## Diabetes Maintenance Foot Exam for Providers & Clinical Staff

Cerner PowerChart Ambulatory EDUCATION

**Summary:** A Diabetic Foot Exam is **required** annually by quality and incentive programs for all patients 18 - 75 years of age with diabetes. This health maintenance recommendation will automatically display on the Ambulatory Workflow annually and is satisfied by either ordering or documenting a foot exam.

## **Documenting Diabetes Foot Exam**

- 1. Navigate to the Recommendations component on the AMB Workflow.
- 2. Click on Diabetes Maintenance- Foot Exam.

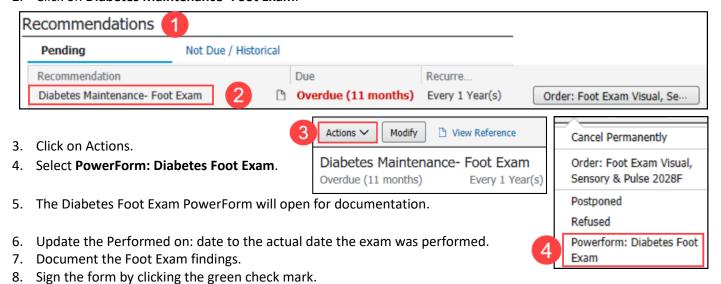

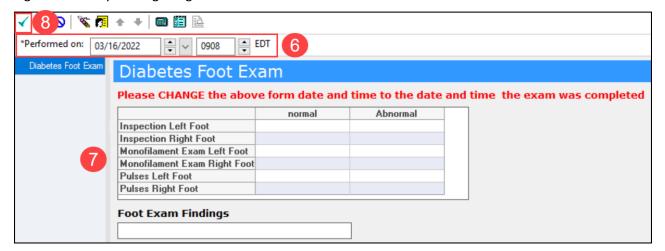

- The Diabetes Maintenance-Foot Exam recommendation will be satisfied and will default to be due again in 1 year from the Performed on: date entered.
- The Diabetes Foot Exam can also be accessed from AdHoc.
  - o Click on AdHoc on the top toolbar, select Diabetes Foot Exam and click Chart.

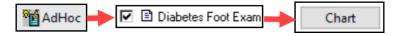

Cerner PowerChart Ambulatory EDUCATION

## **Diabetes Foot Exam Order**

- 1. Navigate to the **Recommendations** component on the AMB Workflow.
- 2. Click on **Order: Foot Exam Visual, Sensory & Pulse 2028F** on the Diabetes Maintenance-Foot Exam Recommendation.

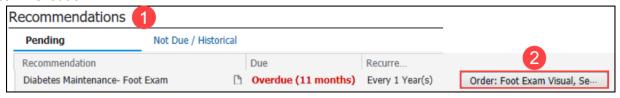

3. Enter the Ordering Physician information. Select Order, Cosign required and click OK.

**1** 

4. Click on the Orders for Signature icon.

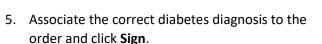

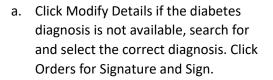

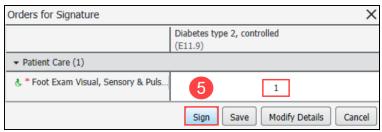

## **Provider Documentation**

If the ordered Diabetes Foot Exam **is performed**, the provider will sign the order and document the diabetic foot exam in the Office Visit note within a free text component.

Documentation must include the following:

- Inspection Left Foot: NORMAL/ABNORMAL
- Inspection Right Foot: NORMAL/ABNORMAL
- Monofilament Exam Left Foot: NORMAL/ABNORMAL
- Monofilament Exam Right Foot: NORMAL/ABNORMAL
- Pulse Left Foot: NORMAL/ABNORMAL
- Pulse Right Foot: NORMAL/ABNORMAL

**Note**: A global Auto Text is available for use to document the required Diabetes Foot Exam findings: .pc\_diabetes\_foot\_exam

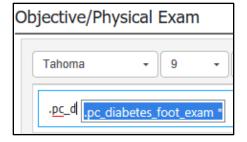

If the provider **does NOT perform** the Diabetes Foot Exam:

- 1. Navigate to the Order Profile component on the AMB Workflow.
- 2. Click on the Foot Exam Visual, Sensory & Pulse 2028F order to expand the order details.
- 3. Click Cancel/DC.
- Click on the Orders for Signature button and Sign.

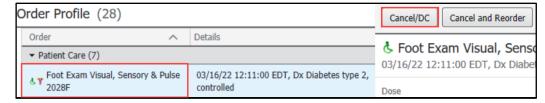

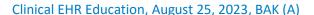